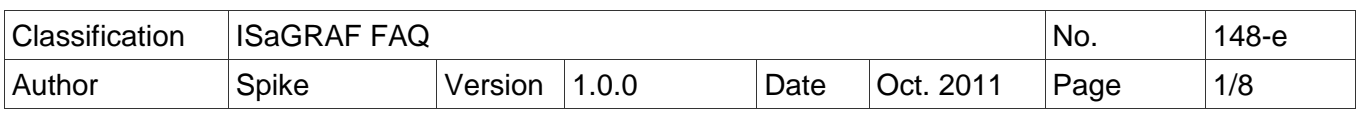

# **User Guide for I-87017DW, I-87017ZW and I-87019ZW Cards**

I-87017DW, I-87017ZW and I-87019ZW are released about Aug. 2011.

The following ICP DAS ISaGRAF controllers (PAC) support I-87017DW, I-87017ZW and I-87019ZW.

- I-8417/8817/8437/8837/8437-80/8837-80: for remote I/O unit only (ISaGRAF driver Ver.4.15 or later)
- I-7188EG/EGD: for remote I/O unit only (ISaGRAF driver Ver.3.15 or later)
- I-7188XG/XGD: for remote I/O unit only (ISaGRAF driver Ver.3.14 or later)
- uPAC-7186EG/EGD: for remote I/O unit only (ISaGRAF driver Ver.1.14 or later)
- iPAC-8447 / 8847 (ISaGRAF driver Ver.1.10 or later)
- WinPAC-8147 / 8447 / 8847 , WinPAC-8146 / 8446 / 8846 (ISaGRAF driver Ver.1.37 or later)
- XP-8xx7-CE6/8xx6-CE6 (ISaGRAF driver Ver.1.17 or later)
- VP-25W7/23W7 , VP-25W6/23W6 (ISaGRAF driver Ver.1.29 or later)

I-87017DW can be used as an "8-Ch. Differential" or "16-Ch. Single-Ended" Analog Input, I-87017DW detail information: [http://www.icpdas.com/products/Remote\\_IO/i-87k/i-87017dw.htm](http://www.icpdas.com/products/Remote_IO/i-87k/i-87017dw.htm) or [www.icpdas.com](http://www.icpdas.com/) > Products > 8K & 87K I/O Modules > Go To I-87K Series > I-87017DW

I-87017ZW can be used as a "10-Ch. Differential" or "20-Ch. Single-Ended" Analog Input, I-87017ZW detail information: [http://www.icpdas.com.tw/product/solutions/remote\\_io/rs-485/i-8k&i-](http://www.icpdas.com.tw/product/solutions/remote_io/rs-485/i-8k&i-87k/i-87017zw.html)[87k/i-87017zw.html](http://www.icpdas.com.tw/product/solutions/remote_io/rs-485/i-8k&i-87k/i-87017zw.html) or [www.icpdas.com](http://www.icpdas.com/) > Products > 8K & 87K I/O Modules > Go To I-87K Series > I-87017ZW

I-87019ZW can be used as a "10-Ch. universal" Analog Input,

I-87019ZW detail information: [http://www.icpdas.com.tw/product/solutions/remote\\_io/rs-485/i-8k&i-](http://www.icpdas.com.tw/product/solutions/remote_io/rs-485/i-8k&i-87k/i-87019zw.html)[87k/i-87019zw.html](http://www.icpdas.com.tw/product/solutions/remote_io/rs-485/i-8k&i-87k/i-87019zw.html) or [www.icpdas.com](http://www.icpdas.com/) > Products > 8K & 87K I/O Modules > Go To I-87K Series > I-87019ZW

If you cannot find "i87017d8", "i8717d16", "i8717z10" and "i8717z20" in the window "IO connection" > "equipments" of your PC/ISaGRAF, please get the "i87017d8.xia", "i8717d16.xia", "i8717z10.xia", "i8717z10.xia", "i\_87019z.bia", "i87017d8.fia", "i8717d16.fia", "i8717z10.fia", "i8717z10.fia" and "i 87019z.fia" files from the following direction:

- [ftp://ftp.icpdas.com/pub/cd/wincon\\_isagraf/napdos/isagraf/ark/](ftp://ftp.icpdas.com/pub/cd/wincon_isagraf/napdos/isagraf/ark/)
- [www.icpdas.com](http://www.icpdas.com/) > ISaGRAF SoftLogic PAC > FAQ > Englich > FAQ 148 (<http://www.icpdas.com/faq/isagraf.htm>> FAQ148 )
- PAC CD-ROM:\napdos\isagraf\ark\

Next, restore "i87017d8.xia", "i8717d16.xia", "i8717z10.xia", "i8717z10.xia", "i\_87019z.bia", "i87017d8.fia", "i8717d16.fia", "i8717z10.fia", "i8717z10.fia" and "i\_87019z.fia" into the PC / ISaGRAF as the steps shown in the next page.

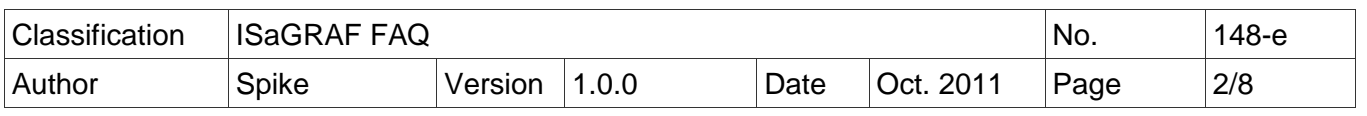

Restore the "IO complex equipments" - "i87017d8.xia", "i8717d16.xia", "i8717z10.xia" and "i8717z10.xia" to the PC / ISaGRAF.

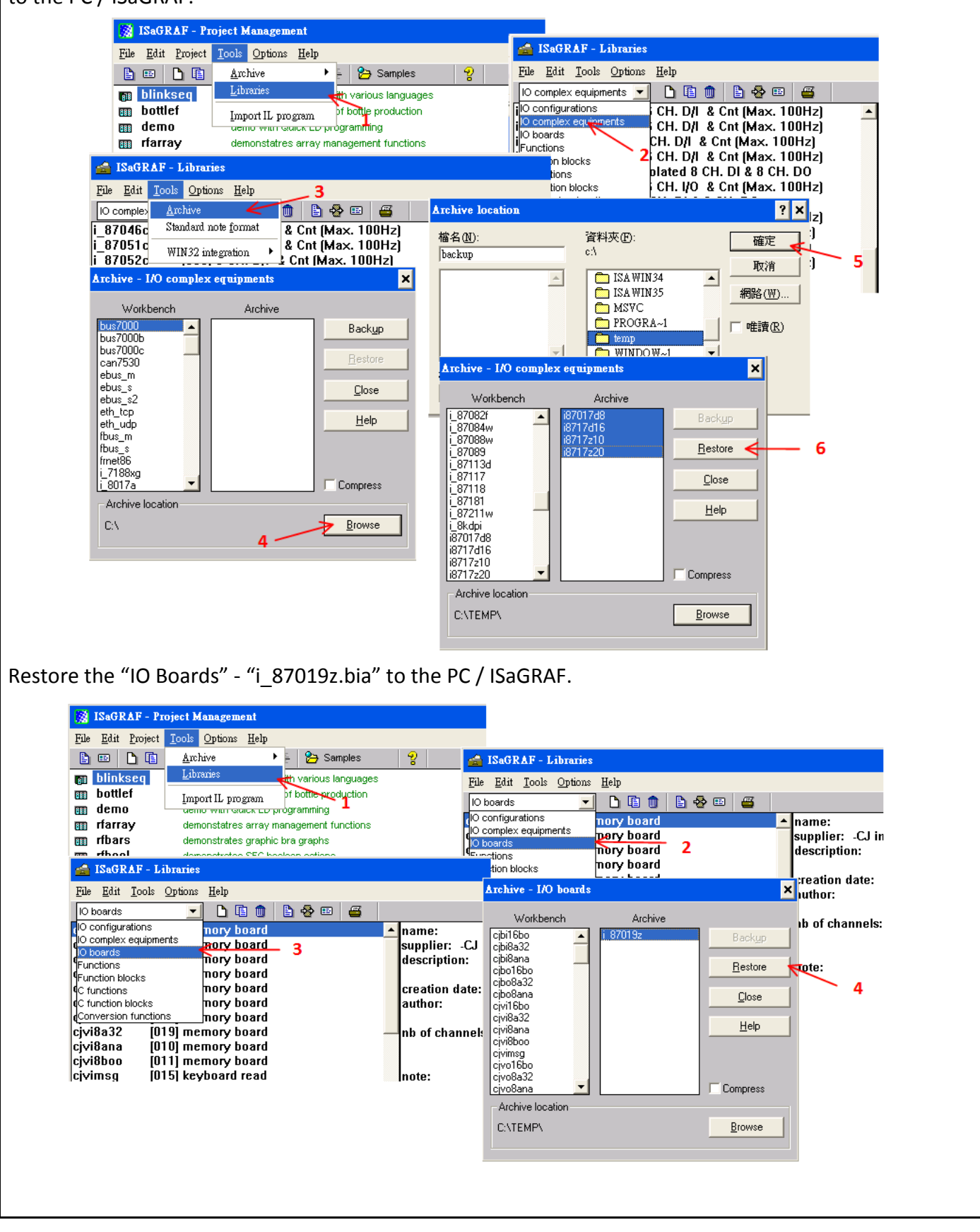

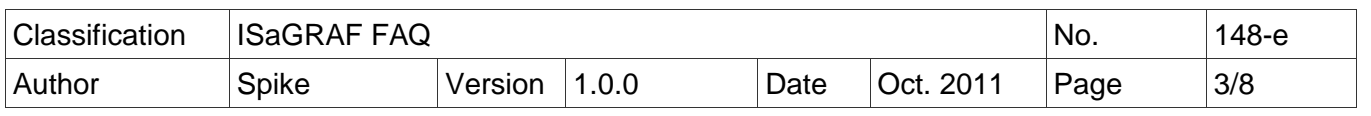

Restore the "C- function blocks" - "i87017d8.fia", "i8717d16.fia", "i8717z10.fia", "i8717z10.fia" and "i\_87019z.fia" to the PC / ISaGRAF.

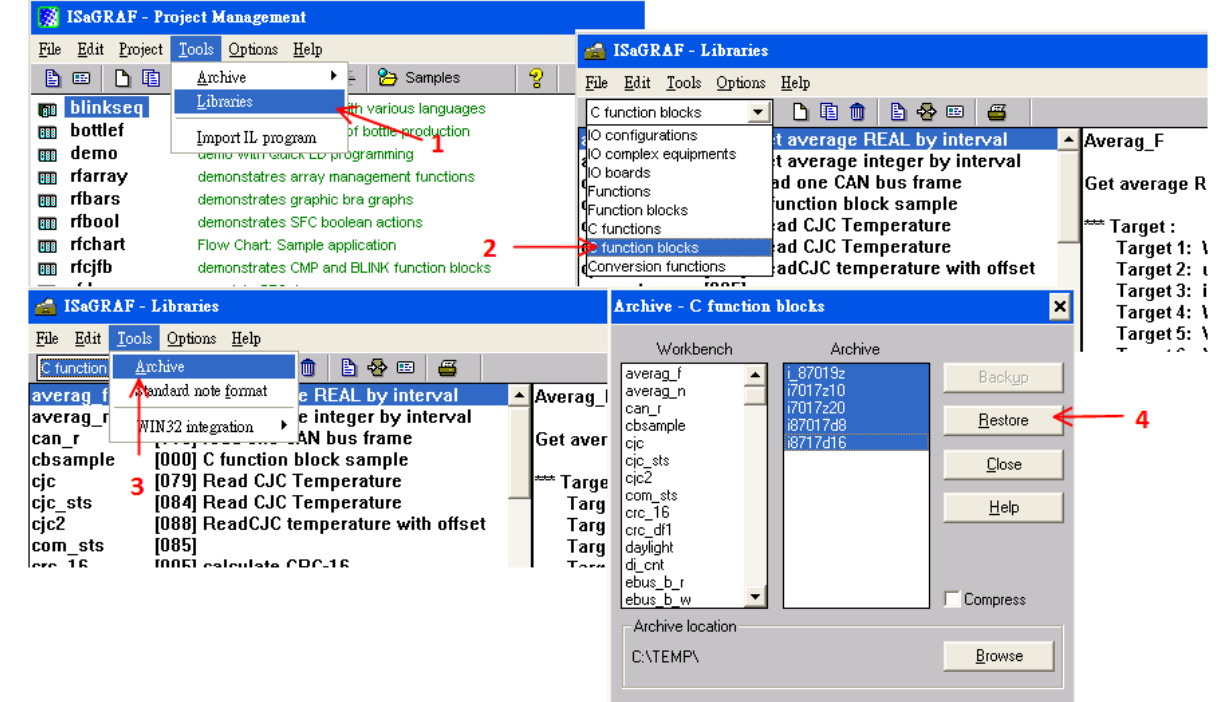

## **1.1. I-87017DW User Guide**

I-87017DW can be set as an 8 Ch. Differential or 16 Ch. Single-Ended Analog Input by jumper.

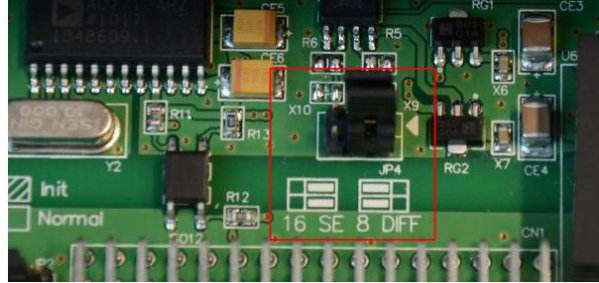

Each channel of I-87017DW can set the individual range type, listed as below:

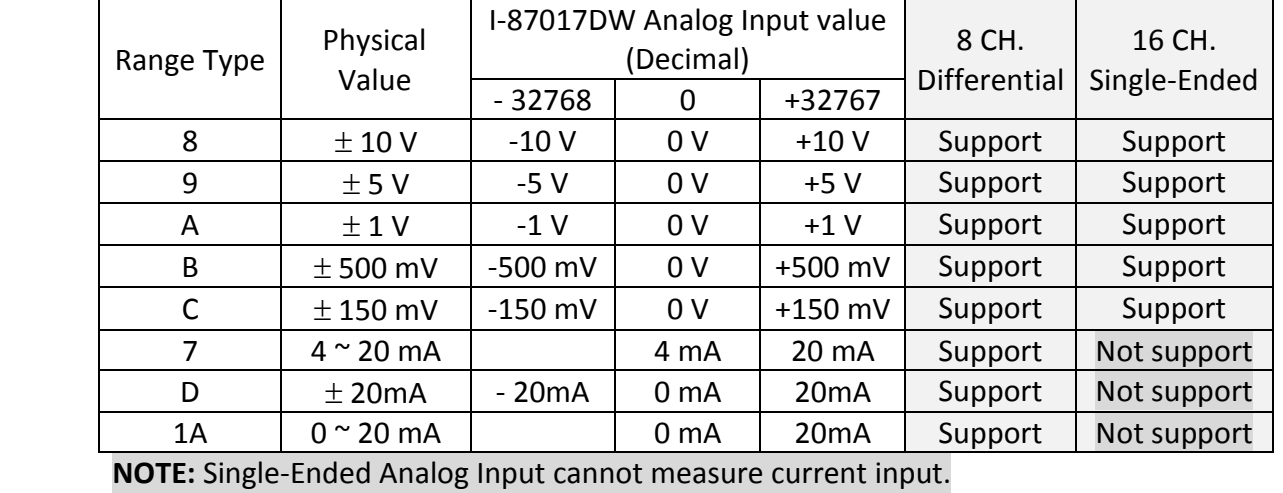

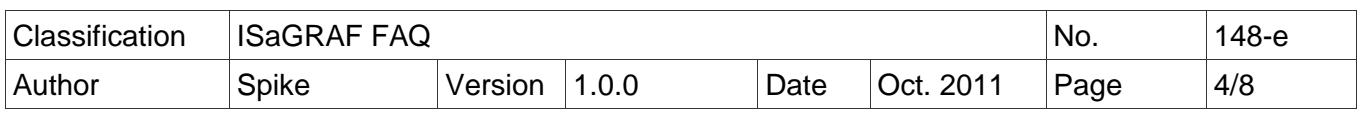

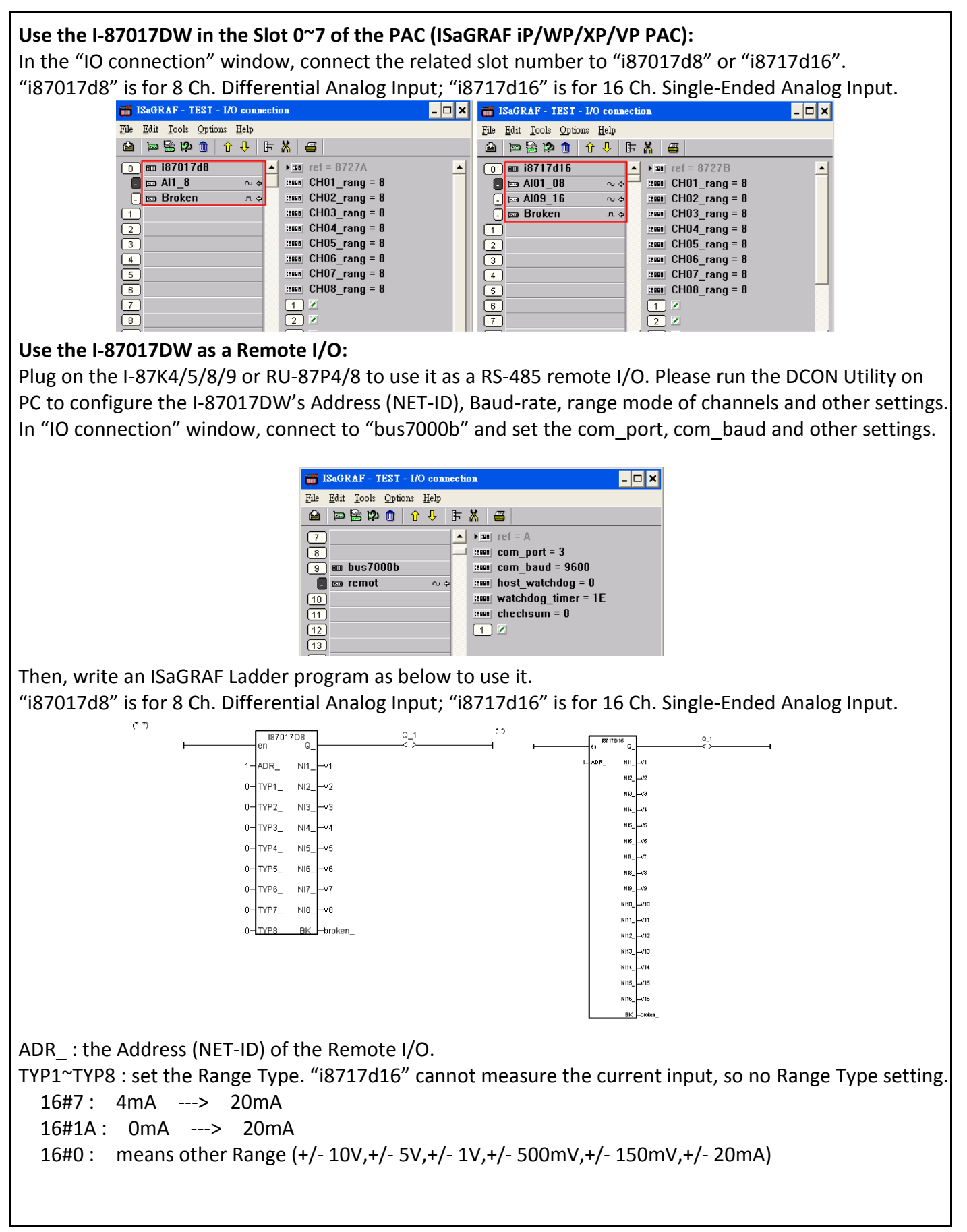

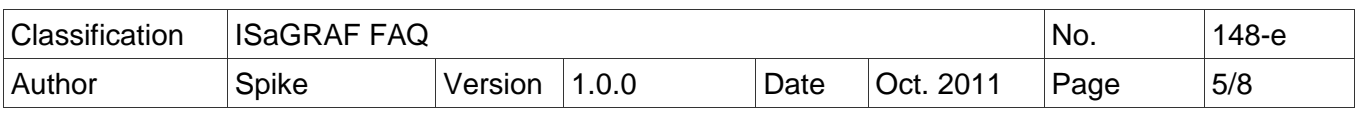

## **1.2. I-87017ZW User Guide**

I-87017ZW can be set as a 10 Ch. Differential or 20 Ch. Single-Ended Analog Input by jumper.

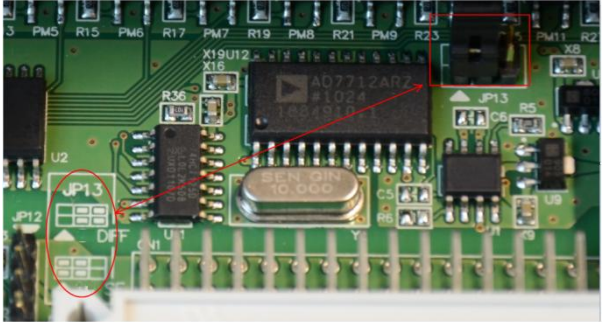

Each channel of I-87017ZW can set the individual range type, listed as below:

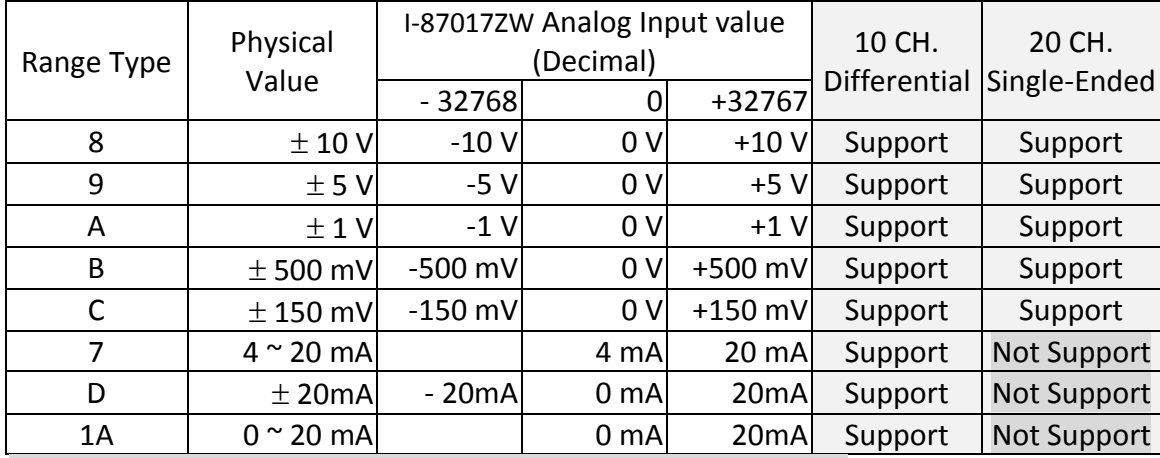

**NOTE:** Single-Ended Analog Input cannot measure current input.

#### **Use the I-87017ZW in the Slot 0~7 of the PAC (ISaGRAF iP/WP/XP/VP PAC):**

In the "IO connection" window, connect the related slot number to "i8717z10" or "i8717z20". "i8717z10" is for 10 Ch. Differential Analog Input; "i8717z20" is for 20 Ch. Single-Ended Analog Input.

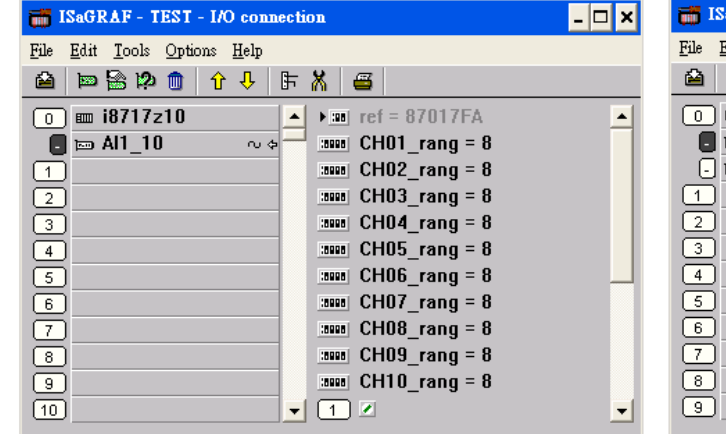

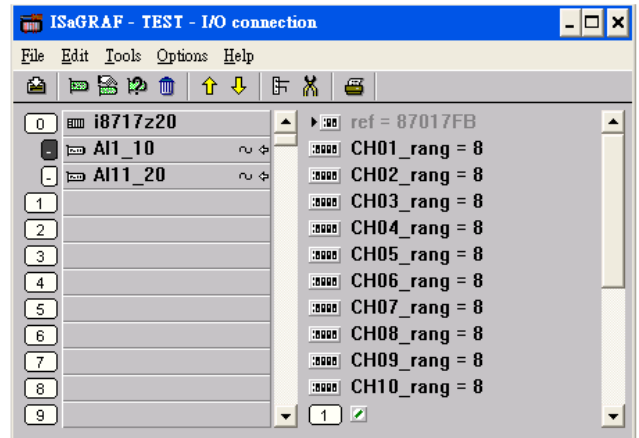

#### **Use the I-87017ZW as a Remote I/O:**

Plug on the I-87K4/5/8/9 or RU-87P4/8 to use it as a RS-485 remote I/O. Please run the DCON Utility on PC to configure the I-87017ZW's Address (NET-ID), Baud-rate, range mode of channels and other settings. In "IO connection" window, connect to "bus7000b" and set the com\_port, com\_baud and other settings.

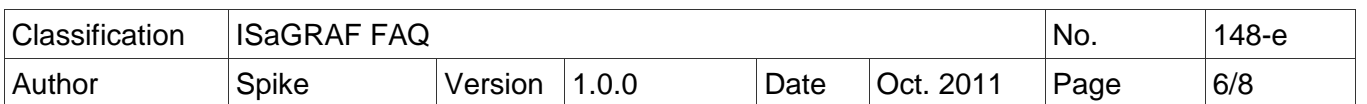

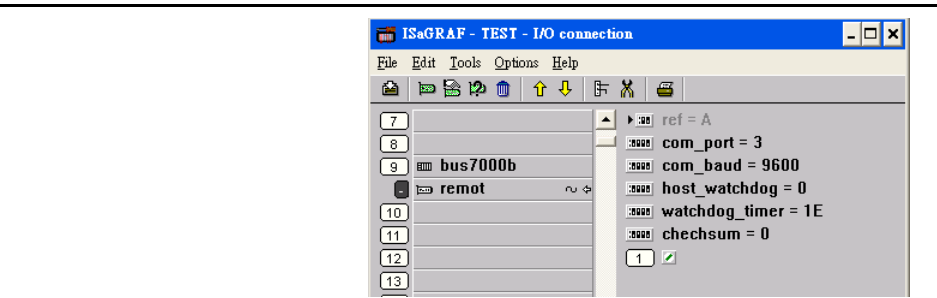

Then, write an ISaGRAF Ladder program as below to use it.

"i7017z10" is for 10 Ch. Differential Analog Input; "i7017z20" is for 20 Ch. Single-Ended Analog Input.

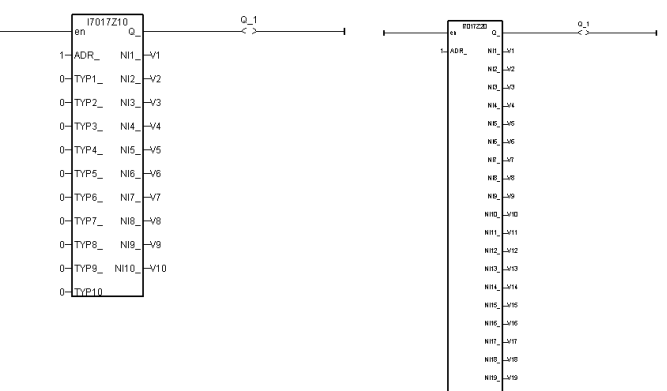

ADR\_ : the Address (NET-ID) of the Remote I/O.

TYP1~TYP10 : set the Range Type. "i7017z20" cannot measure the current input, so no Range setting. 16#7 : 4mA ---> 20mA

16#1A : 0mA ---> 20mA

16#0 : other Range (+/- 10V,+/- 5V,+/- 1V,+/- 500mV,+/- 150mV,+/- 20mA)

### **1.3. I-87019ZW User Guide**

Each channel of I-87019ZW can set the individual range type, listed as below:

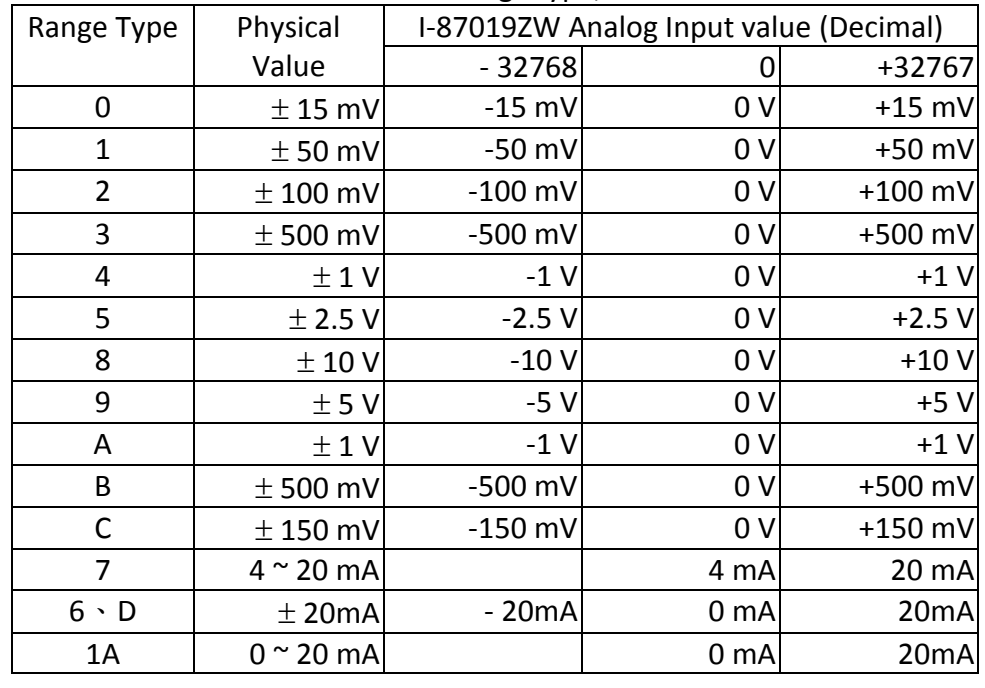

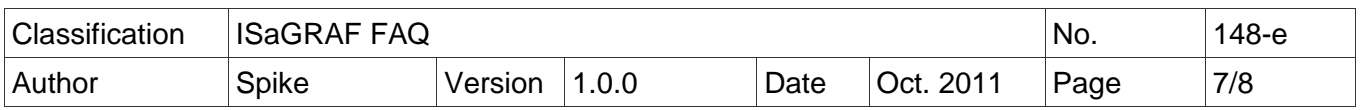

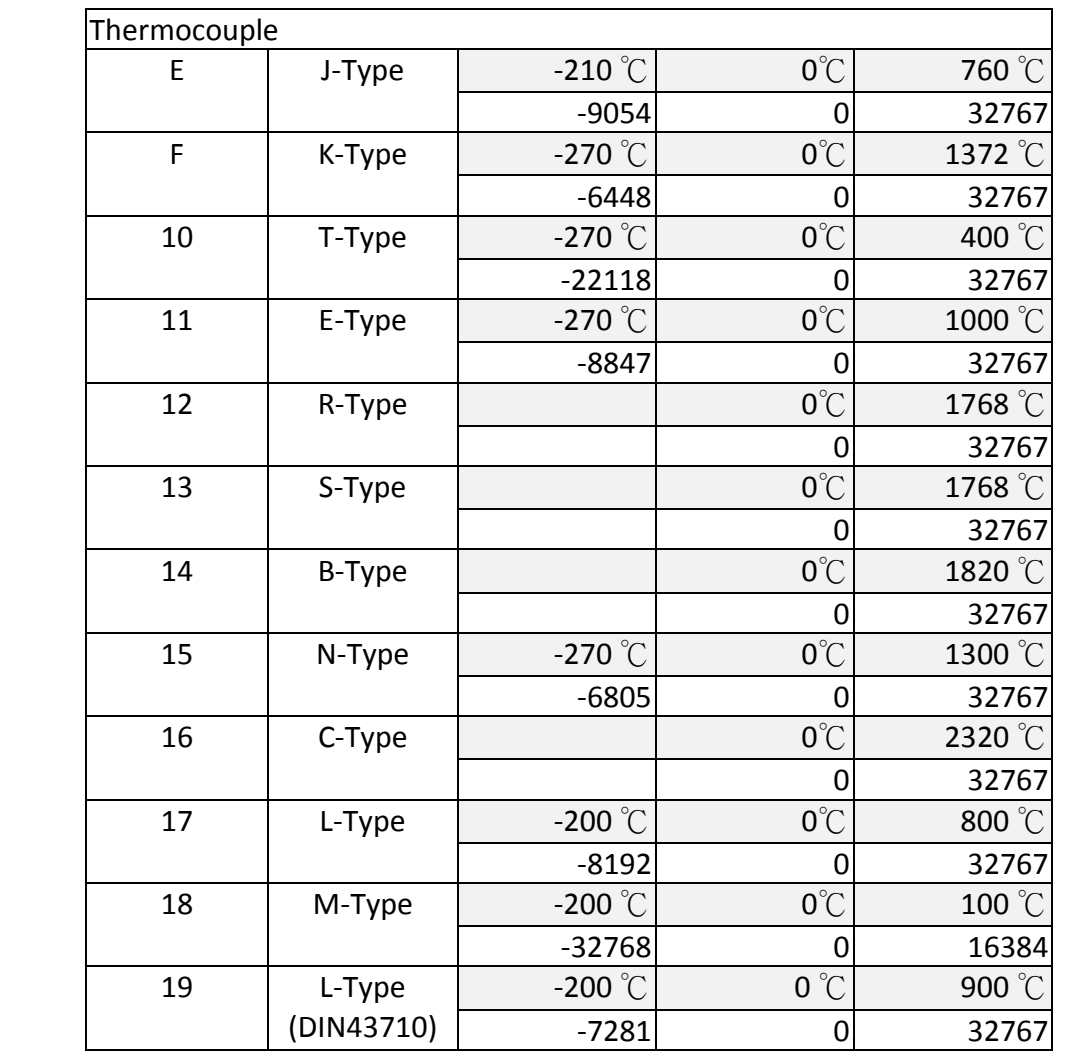

**Use the I-87019ZW in the Slot 0~7 of the PAC (ISaGRAF iP/WP/XP/VP PAC):** In the "IO connection" window, connect the related slot number to "i\_87019z".

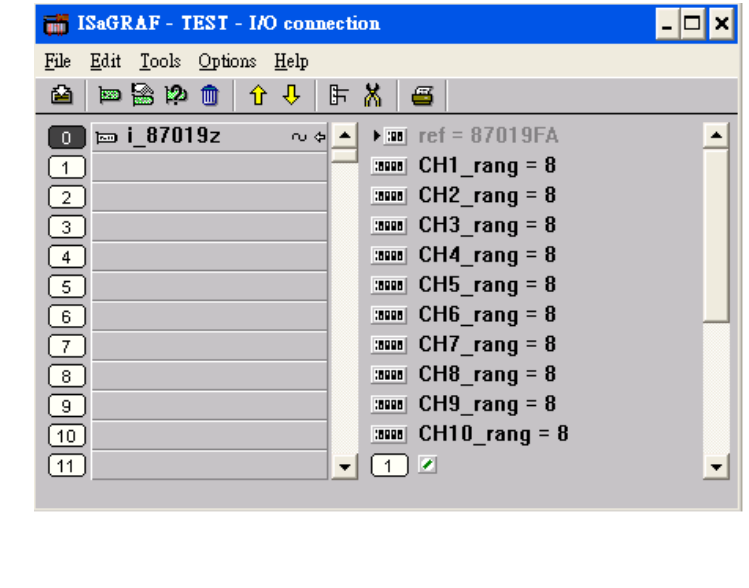

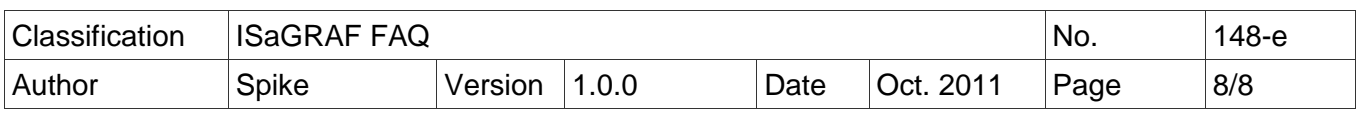

#### **Use the I-87019ZW as a Remote I/O:**

Plug on the I-87K4/5/8/9 or RU-87P4/8 to use it as a RS-485 remote I/O. Please run the DCON Utility on PC to configure the I-87019ZW's Address (NET-ID), Baud-rate, range mode of channels and other settings. In "IO connection" window, connect to "bus7000b" and set the com port, com baud and other settings.

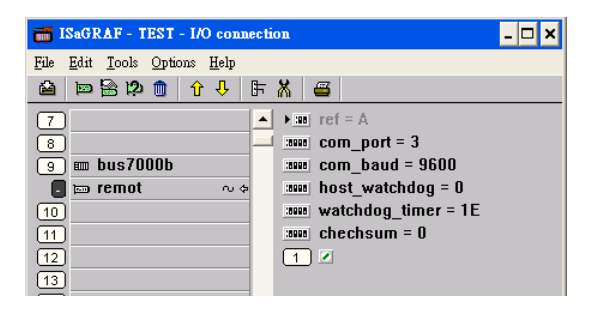

Then, write an ISaGRAF Ladder program as below to use it. "i\_87019z" is for I-87019ZW 10 Ch. Universal Analog Input.

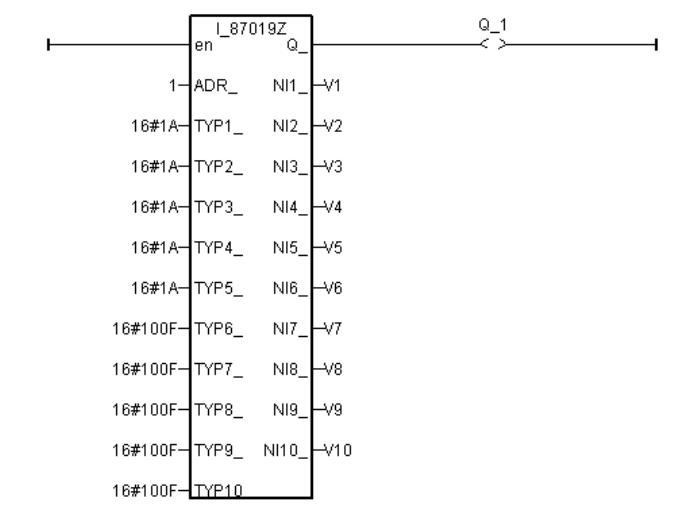

ADR\_ : the Address (NET-ID) of the Remote I/O.

TYP1~TYP10 : set the Range Type. Please refer to the I-87019ZW Range List.

For detail application, please refer to ISaGRAF FAQ-061 : http://www.icpdas.com/faq/isagraf/061\_c.htm